# Impostazioni composizione per Cisco SIP IP Phone Ī

## Sommario

Introduzione **Prerequisiti Requisiti** Componenti usati Premesse **Configurazione** Verifica e risoluzione dei problemi

## Introduzione

In questo documento viene descritto il comportamento delle impostazioni dei toni di composizione per i telefoni IP SIP (Cisco Session Initiation Protocol) registrati su Cisco Unified Communications Manager (CUCM).

Ha collaborato Ebrahim Riyaz Abdul Nazir e Divjot Nanda, ingegneri Cisco TAC.

## **Prerequisiti**

### **Requisiti**

Cisco raccomanda la conoscenza dei seguenti argomenti:

- $\bullet$  CUCM versione 11.5 e successive
- SIP phone firmware versione 11.5 e successive.

### Componenti usati

Le informazioni fornite in questo documento si basano sulle seguenti versioni software e hardware:

- Cisco CUCM 11.5
- Cisco 8841 SIP IP Phone con firmware 11.5

Nota: Sui telefoni SIP per i quali non è presente il firmware 11.5 non verranno apportate le modifiche al codice per questa funzione.

Le informazioni discusse in questo documento fanno riferimento a dispositivi usati in uno specifico ambiente di emulazione. Su tutti i dispositivi menzionati nel documento è disponibile una configurazione predefinita. Se la rete è operativa, valutare attentamente eventuali conseguenze derivanti dall'uso dei comandi.

### Premesse

I telefoni SIP riproducono i toni di composizione in base al relativo dial plan, che non accetta il parametro esistente del servizio di composizione a frequenza CUCM - Usa sempre impostazione composizione a frequenza. Ma nel caso del protocollo SCCP (Skinny Call Control Protocol), i telefoni riproducono sempre i toni di composizione in base a questo parametro del servizio.

Questa funzione aggiunge la funzionalità ai telefoni SIP, consentendo agli endpoint SIP di riprodurre il segnale di composizione in base all'impostazione del parametro Service.

Questa funzione è supportata sui telefoni SIP con firmware versione 11.5 e successive. Questa funzione ha aggiunto il tag <dialToneSetting> nel file di configurazione TFTP per il telefono SIP. Questo tag viene utilizzato per riprodurre il segnale di composizione configurato CUCM per l'utente del telefono.

#### Panoramica delle funzionalità

1. Il parametro del servizio Usa sempre impostazione segnale di composizione viene utilizzato per indicare agli endpoint di riprodurre il segnale di composizione interno/esterno o predefinito.

2.Interpretazione dei toni di composizione

I. Predefinito: Il segnale di composizione esterno può essere diverso dal segnale di composizione interno.

II. Interno: Riproduci sempre all'interno del segnale di composizione, anche per chiamate destinate a OffNet (nessuna distinzione tra il segnale di composizione interno ed esterno).

III. Esterno: Riproduci sempre il segnale esterno, anche per le chiamate destinate a OnNet (nessuna distinzione tra il segnale interno ed esterno).

3. Il comportamento previsto del telefono SIP con e senza regole di composizione SIP è mostrato come:

#### Telefono con regole di composizione SIP

#### Configurazione dei parametri del servizio DialTone OffHook Router esterno

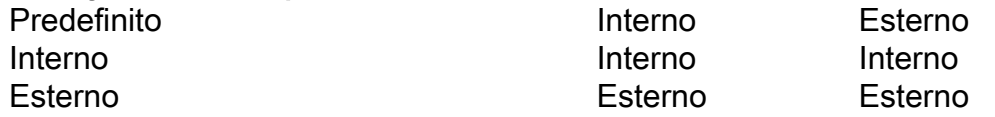

#### Telefono senza regole di composizione SIP

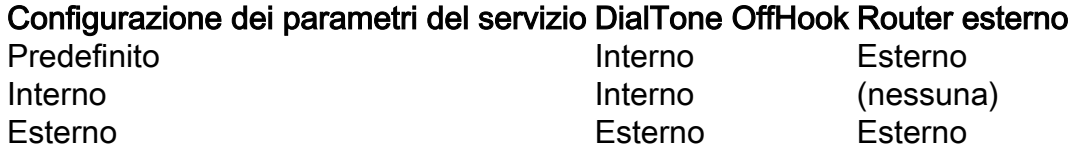

4. Per modificare il parametro del servizio, selezionare Always Use Dial Tone Setting > System > Service Parameters > Service > CallManager , che consente a CUCM di ricostruire i file di configurazione TFTP dei telefoni SIP. L'utente reimposta i telefoni SIP per rendere effettive le

modifiche (indicate da un popup quando si modifica il valore di questo parametro del servizio).

Nota: 1. Per rendere effettiva la modifica, è necessario ripristinare i telefoni SIP.

2. Cellulari SCCP, accettare le modifiche e non è necessario alcun reset.

4. Dopo il reset, il file TFTP per il telefono SIP ha il tag <dialToneSetting> con il valore impostato su 1-3.

<dialToneSetting>1</dialToneSetting> o <dialToneSetting>2</dialToneSetting> o <dialToneSetting>3</dialToneSetting>

#### Interpretazione

- 1: Predefinito,
- 2: Riproduci sempre segnale interno
- 3: Riproduci sempre segnale esterno

### **Configurazione**

Passare a Sistema > Parametro servizio > Servizio > CallManager > Usa sempre impostazione segnale di linea e selezionare il tipo di impostazione preferita per il segnale di linea.

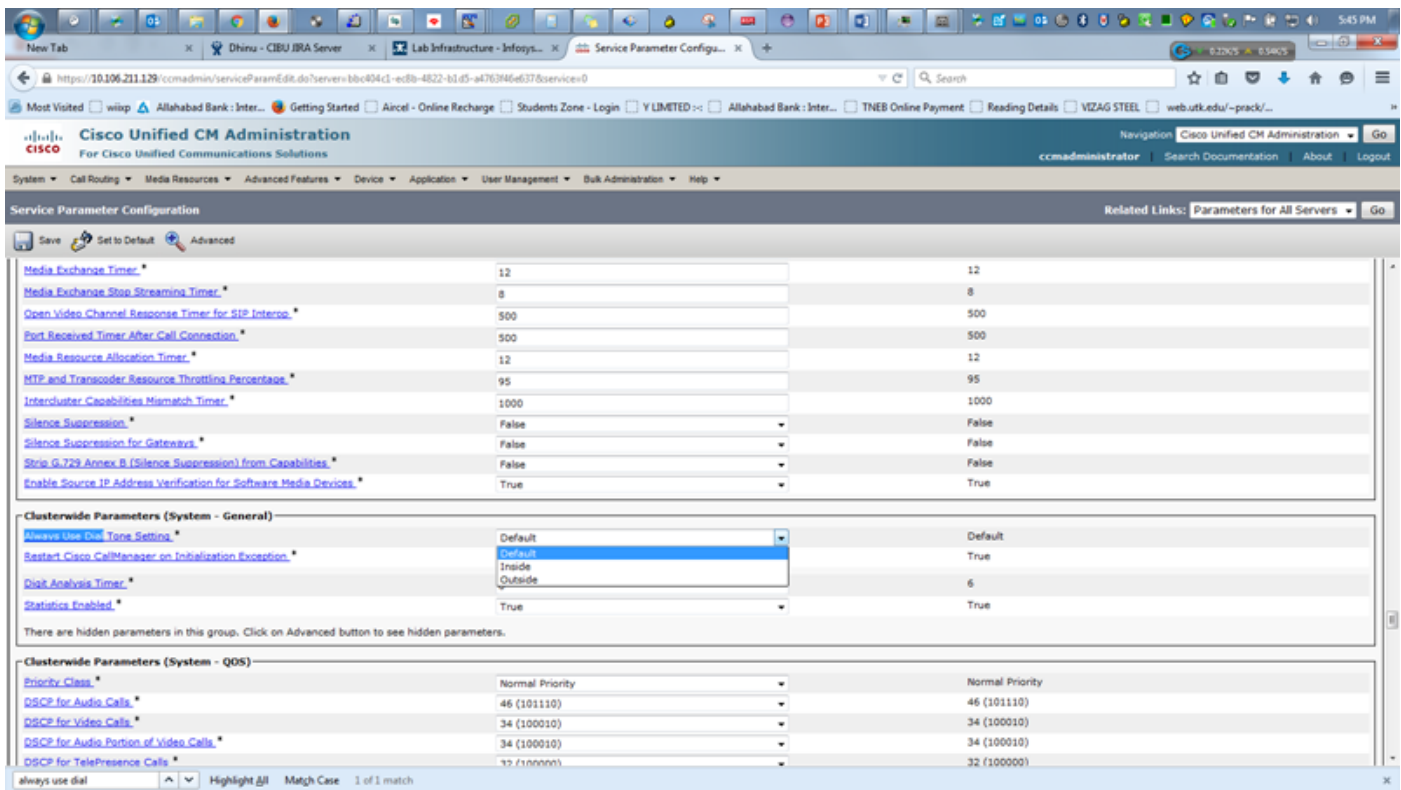

 Viene visualizzato un messaggio di avviso quando si cambia l'impostazione del segnale di linea, che indica la necessità di RESET dei telefoni SIP per rendere effettiva la configurazione.

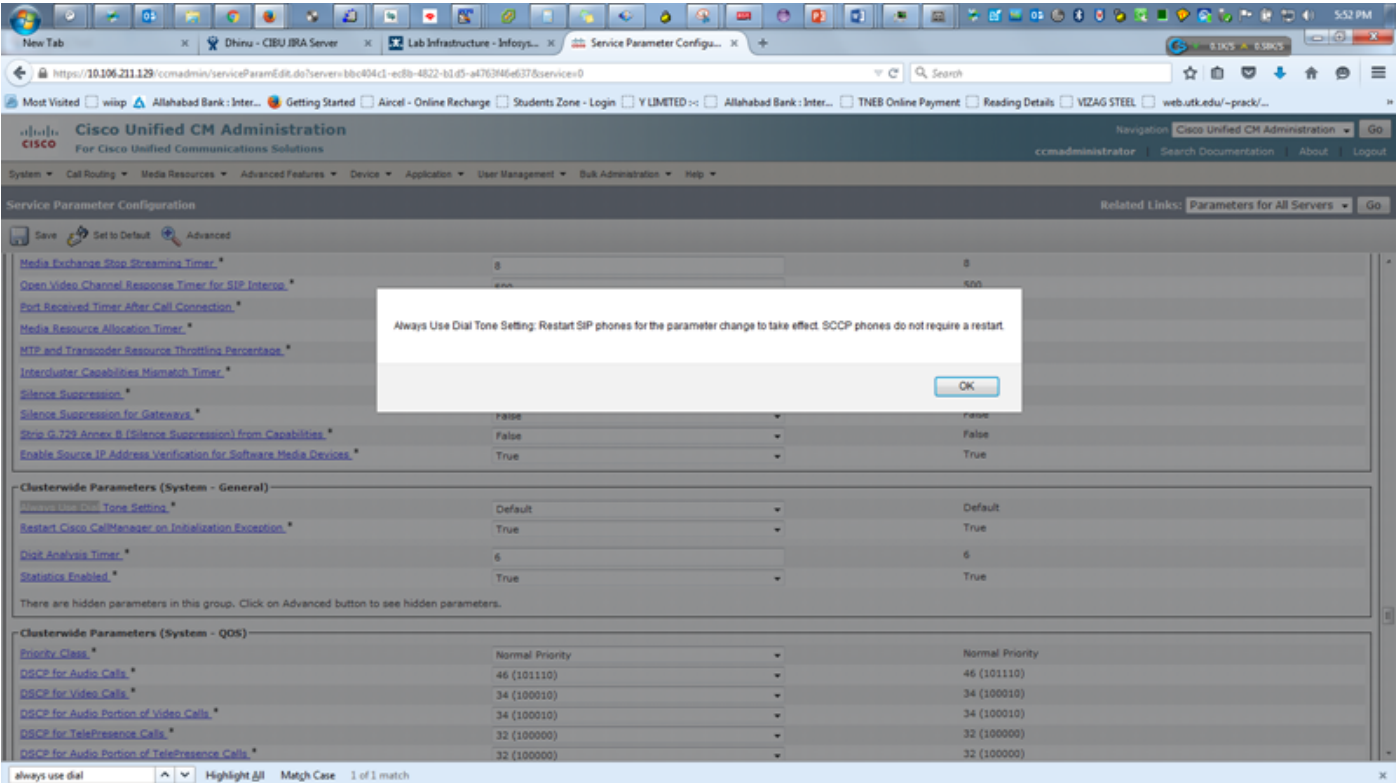

### Verifica e risoluzione dei problemi

1. Per verificare o risolvere i problemi relativi al segnale nei telefoni SIP, controllare la presenza del valore <dialtonesetting> nel file di configurazione TFTP dei telefoni SIP.

2. Se il tag <dialtonesetting> non è presente nel file di configurazione TFTP con CUCM versione 11.5 e successive, controllare e aggiornare il firmware dei telefoni SIP alla versione 11.5 o successive.

Ad esempio:

R. Il file di configurazione per il telefono SIP 8841 registrato con CUCM 10.5 non contiene il parametro di impostazione del segnale di composizione:

<secureServicesURL>[https://10.106.110.12:8443/ccmcip/getservicesmenu.jsp>](https://10.106.110.12:8443/ccmcip/getservicesmenu.jsp</secureServicesURL) [<dscpForSCCPPhoneConfig>96</dscpForSCCPPhoneConfig>](https://10.106.110.12:8443/ccmcip/getservicesmenu.jsp</secureServicesURL)

[<dscpForSCCPPhoneServices>0</dscpForSCCPPhoneServices> <dscpForCm2Dvce>96</dscpForCm2Dvce>](https://10.106.110.12:8443/ccmcip/getservicesmenu.jsp</secureServicesURL) [<transportLayerProtocol>3</transportLayerProtocol> <dndCallAlert>5</dndCallAlert>](https://10.106.110.12:8443/ccmcip/getservicesmenu.jsp</secureServicesURL)

[<phonePersonalization>0</phonePersonalization> <rollover>0</rollover>](https://10.106.110.12:8443/ccmcip/getservicesmenu.jsp</secureServicesURL)

[<singleButtonBarge>0</singleButtonBarge> <joinAcrossLines>0</joinAcrossLines>](https://10.106.110.12:8443/ccmcip/getservicesmenu.jsp</secureServicesURL)

B. Il file di configurazione per telefono SIP 8841 con CUCM 11.5 contiene le informazioni sulle impostazioni del segnale di composizione con il valore (1, 2 o 3).

[<secureServicesURL>https://RZCUCM11:8443/ccmcip/getservicesmenu.jsp</secureServicesURL>](https://10.106.110.12:8443/ccmcip/getservicesmenu.jsp</secureServicesURL) [<dscpForSCCPPhoneConfig>96</dscpForSCCPPhoneConfig>](https://10.106.110.12:8443/ccmcip/getservicesmenu.jsp</secureServicesURL)

[<dscpForSCCPPhoneServices>0</dscpForSCCPPhoneServices>](https://10.106.110.12:8443/ccmcip/getservicesmenu.jsp</secureServicesURL)

[<dscpForCm2Dvce>96</dscpForCm2Dvce>](https://10.106.110.12:8443/ccmcip/getservicesmenu.jsp</secureServicesURL)

[<transportLayerProtocol>4</transportLayerProtocol>](https://10.106.110.12:8443/ccmcip/getservicesmenu.jsp</secureServicesURL)

[<dndCallAlert>5</dndCallAlert>](https://10.106.110.12:8443/ccmcip/getservicesmenu.jsp</secureServicesURL) [<phonePersonalization>0</phonePersonalization>](https://10.106.110.12:8443/ccmcip/getservicesmenu.jsp</secureServicesURL) [<rollover>0</rollover>](https://10.106.110.12:8443/ccmcip/getservicesmenu.jsp</secureServicesURL) [<singleButtonBarge>0</singleButtonBarge>](https://10.106.110.12:8443/ccmcip/getservicesmenu.jsp</secureServicesURL) [<joinAcrossLines>0</joinAcrossLines>](https://10.106.110.12:8443/ccmcip/getservicesmenu.jsp</secureServicesURL)